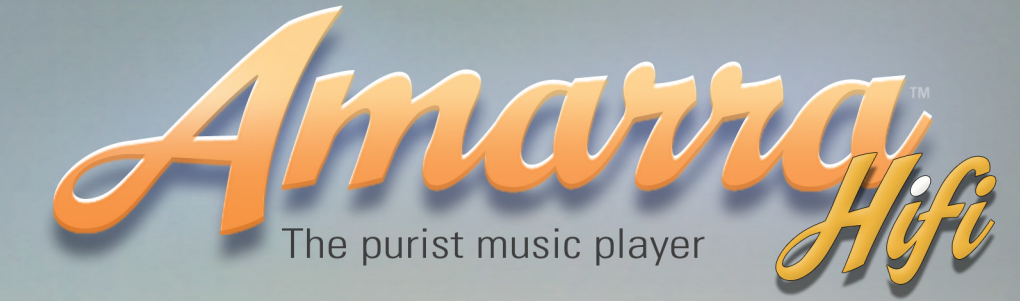

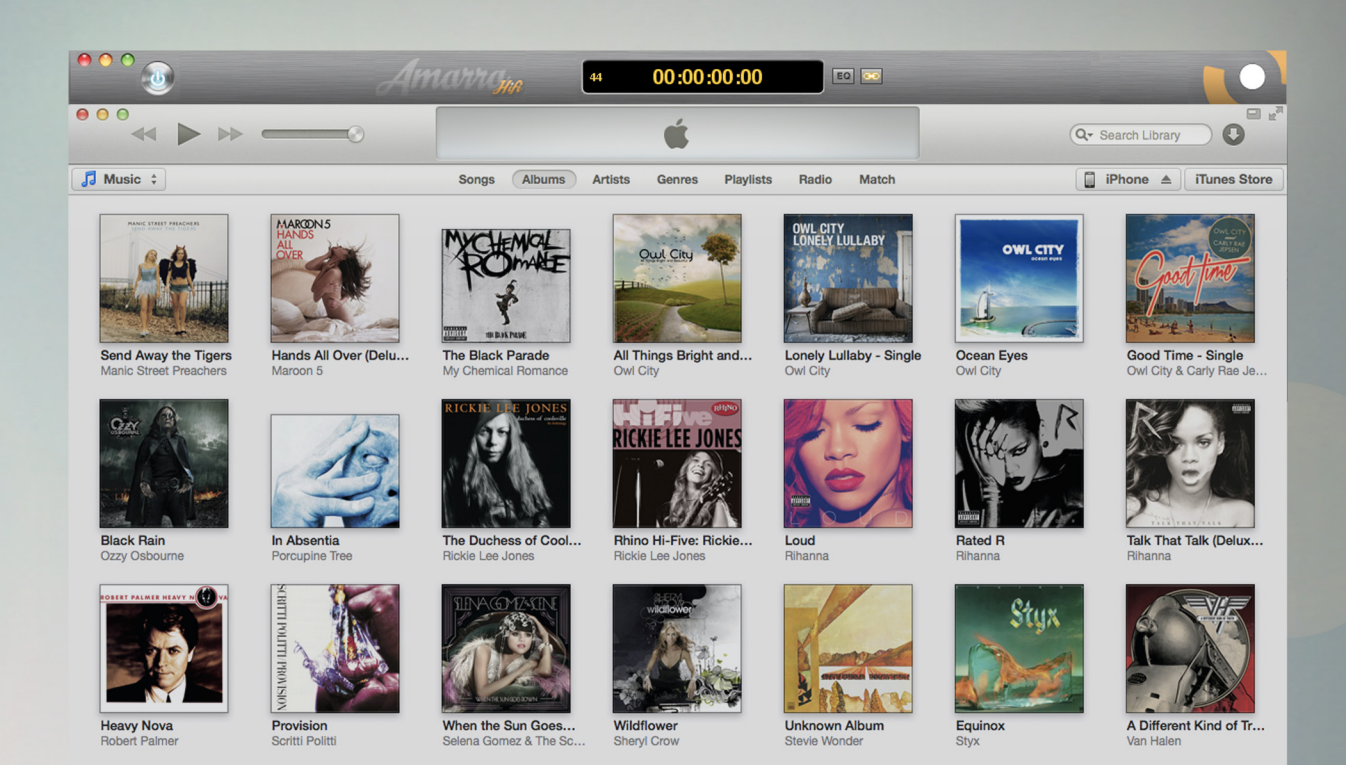

# **Read Me Software Version 2.6**

## It's Like Hearing Music For The First Time<sup>®</sup>

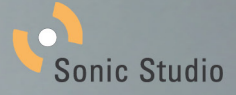

### **Amarra Hifi v2.6 ReadMe Table Of Contents**

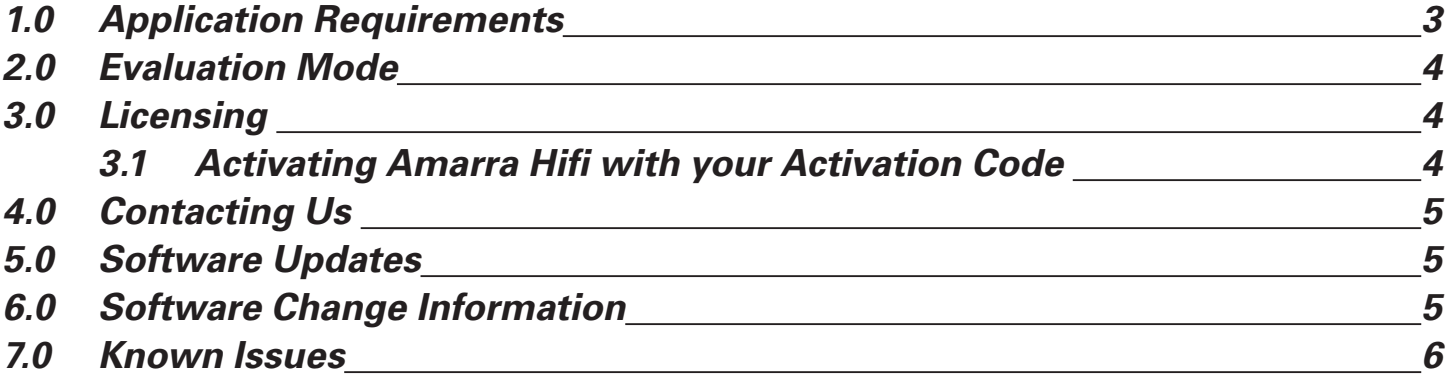

## **Amarra Hifi v2.6 Read Me** (Build 4500)

#### September 2013

<span id="page-2-0"></span>Thank you for downloading the new release of version 2.6 of Amarra Hifi. Please read this document before installing and running Amarra Hifi 2.6, it contains important information about the installation and operation of your application.

Enjoy the music!

#### **1.0 Application Requirements**

Amarra Hifi requires the following:

Computer:

- Any Intel–based Mac PPC / G5 is not supported.
- RAM: 4 GB minimum, 6 GB or more preferred
- Output Device/DAC: Core Audio Interface (Built-in, Optical, USB, and FireWire)

Supported Audio Hardware DACs (Digital/Analog Converter):

• Most USB and FireWire interfaces work well and are recommended for best performance.

• The built-in Audio (optical/digital/toslink) will work with Amarra, but will have limited sample rate support up to 96kHz. Please note some pre-mid-2010 Macs do not support 88.2kHz sample rates.

Software:

- Mac OS X 10.6.8 and above
- Amarra
- iTunes 10.0 and above

**NOTE**: A network connection is required to authorize your software.

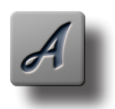

NOTE: Please read the Amarra Hifi Activation Guide for detailed information on Activating your software and managing your licenses using the License Control Panel.

#### <span id="page-3-0"></span>**2.0 Evaluation Mode**

Evaluating an Amarra product has never been easier. Just launch your product and select the Evaluate button to access the full-feature, 15-day evaluation version (Figure 1 below). No Email address is required.

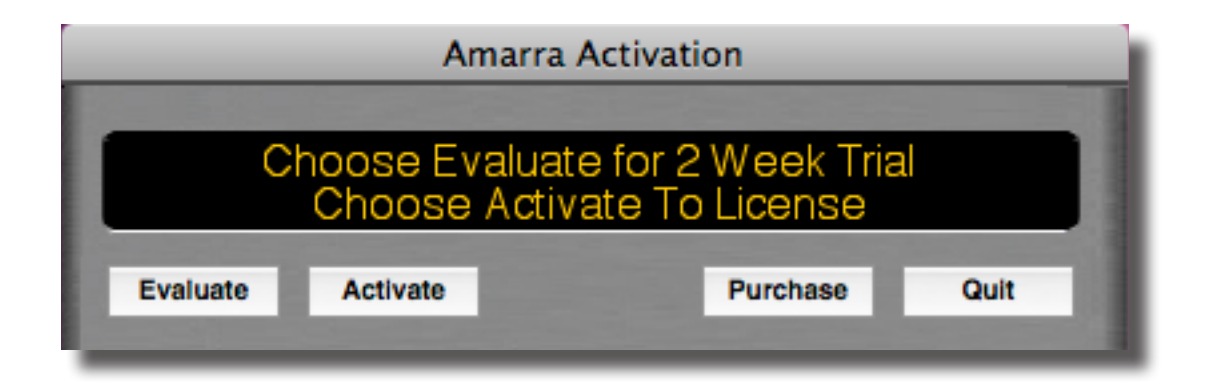

Figure 1

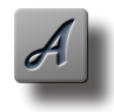

NOTE: If you have already had an evaluation and would like to try an Amarra product again, please write [support@sonicstudio.com](mailto:support%40sonicstudio.com?subject=Amarra%20support%20inquiry). We can assist with a second evaluation.

#### **3.0 Licensing**

Amarra licensing is granted using softare DNA from softWORKZ. Refer to the Amarra Activation Guide for more information on licensing your copy of Amarra.

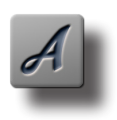

NOTE: Have you misplaced your Activation Code / Serial Number ? Please email [support@sonicstudio.com](mailto:support%40sonicstudio.com?subject=Amarra%20support%20inquiry) and include : 1) Your name

- 2) Where you purchased Amarra
- 3) Title the email: "Need my serial number"

#### **3.1 Activating Amarra Hifi with your Activation Code**

When you purchase your Amarra product, you will be given a unique activation code. This activation code will be used to permanently enable Hifi to run on your computer.

Please read the Amarra Hifi Activation Guide for detailed instructions for Activating your copy of Amarra Hifi.

#### <span id="page-4-0"></span>**4.0 Contacting Us**

Thanks for your purchase of Amarra Hifi. We really thank you for your support and are always interested in your experiences with Amarra .

For support related issues, bug fixes and to suggest new features, visit our support portal at:

http://www.sonicstudio.com/amarra/amarrasupportportal.html

or email us:

[support@sonicstudio.com](mailto:support%40sonicstudio.com?subject=Amarra%20support%20inquiry)

For up to date information, please visit [www.sonicstudio.com](http://www.amarraaudio.com)

#### **5.0 Software Updates**

The Amarra Hifi Preference "Check for Updates" is set by default and will provide notification on launch when a new version of Hifi is available. As an alternative, you can use the "Check For Updates" command, available from the Amarra Hifi->File pulldown menu, to check for any new updates.

Updates to Amarra Hifi, when available, can be found in the Downloads section of the Amarra website:

http://www.sonicstudio.com/amarra/amarrasupport.html#DOWNLOAD

#### **6.0 Software Change Information**

Changes since 2.5.1 (build 4488) —

- Fixes for Metadata and Artwork for FLAC files in Playlists and iTunes
- Bug and performance fixes

Changes since 2.5 (build 4460) —

- Removed Set Amarra for Playback and Set iTunes for Playback
- Fixed Amarra Hifi On/Off button to only show Blue/Yellow
- Fixes for Hifi counter on 88.2k files with environments that don't support 88.2k files

• Add Alert to Disable Shuffle mode in iTunes when enabling Preload Tracks in Amarra

- Added Purge OS/X Inactive Memory
- Added check for Inactive memory and warn on launch (if inactive > free)
- Added Tracks Menu to Amarra Hifi UI

Changes to previous releases can be found on our website at www.sonicstudio.com.

#### <span id="page-5-0"></span>**7.0 Known Issues**

Please refer to your documentation or visit our FAQ at www.sonicstudio.com/amarra/amarrafaq. html for a complete list of known issues and workarounds.

- Amarra can not play "psuedo"-files in iTunes created by other players ( i.e. Pure Music flac alias files).
- Some MP3 files may display an incorrect rate in a Playlist.
- Some network drives may not work well with Amarra. The DroboShare is one example.
- Files with ":" or quotes '"' may not play.
- Apple Lossless
	- Earlier versions of Apple Lossless files may not play
	- Apple Lossless created in Max and xld may not play correctly

Note: Converting to AIFF and back to ALAC using iTunes is a work around.

• Very large iTunes libraries (> 30,000 tracks) may have problems with skipping tracks.

• There is a small issue in Amarra that may require the application be rebooted when left running for few days.

© 2009-2013 - Sonic Studio, LLC Amarra\_25\_ReadMe

Amarra, Amarra Hifi, Amarra VINYL , Model Four, Sonic Console, sonicstudio.com, the Amarra logo, the Sonic Studio logo and type are trademarks of Sonic Studio, LLC in the United States and other countries. All other trademarks, trade names, service marks, and logos referenced herein belong to their respective companies.